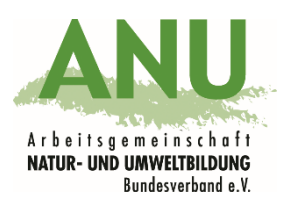

# ANU-Umweltzentren & Referent\*innen-Datenbank - Allgemeine Informationen und Hinweise zur Datenpflege

Stand September 2023

## 1. Allgemeine Informationen

#### **Wozu dient die Datenbank?**

Ein zentrales Anliegen der ANU-Datenbank ist, dass ihr - Umweltzentren und Referent\*innen der außerschulischen Umweltbildung und BNE - bundesweit mit euren öffentlichen Angeboten gefunden werdet. Unter folgendem Link gelangt ihr zur öffentlichen Suche: [https://www.umweltbildung.de/umweltzentren-referentinnen.](https://www.umweltbildung.de/umweltzentren-referentinnen)

Gleichzeitig sind in der Datenbank unter "ANU-Kontakt" eure Kontaktdaten eingetragen, an die wir unsere ANU-Korrespondenz richten (Mitteilungen zur Datenbank und – sofern ihr ANU-Mitglied seid – z.B. Einladung zur Mitgliederverwaltung, Beitragsrechnungen, Vereinsinformationen). Diese Einträge können sich von den Kontaktdaten für die Öffentlichkeit unterscheiden.

Wichtig ist, dass ihr die Angaben zu euren Bildungsangeboten bzw. eure ANU-Kontaktdaten aktuell haltet. Sonst kann es für die Menschen, die nach euch suchen, schnell frustrierend werden oder wir erreichen euch bzgl. ANU interner Mitteilungen nicht mehr.

#### **Wer ist für die Pflege der Daten zuständig?**

Ihr seid selbst für die Pflege eurer Daten zuständig. Nähere Informationen zur Datenpflege findet ihr untenstehend (siehe 3. Datenpflege). Als Unterstützung erinnern wir euch von Zeit zu Zeit per Email, die Aktualität eurer Daten zu prüfen und zu bestätigen. Falls ihr dem – nach mehrfacher Erinnerung - nicht nachkommt, wird euer öffentlicher Eintrag unsichtbar geschaltet. Sollte dies der Fall sein, wird euer Eintrag wieder sichtbar, sobald ihr eure Daten aktualisiert (siehe 3. Datenpflege).

#### **Wer kann meine Daten einsehen?**

Einträge zu den Angeboten von Umweltzentren und Referent\*innen sind öffentlich zugänglich.

Alle Daten der ANU-Einzelmitglieder, die nicht als Referent\*in eingetragen sind, sind nicht öffentlich, sondern nur für die ANU-Geschäftsstellen im Bundesverband und in eurem Landeverband sichtbar. Dies gilt auch für die Angaben zum "ANU-Kontakt" bei Umweltzentren und Referent\*innen.

Einen Zugriff auf die Daten haben zudem unsere technischen Dienstleister Fischhase und Daniel Bischof. Die Daten liegen auf einem Server in Deutschland.

### 2. Zugang

Der Login erfolgt unter:<https://anbieter.umweltbildung.de/>

Als Zugangsdaten benötigt ihr

- 1. euren Benutzernamen *oder* die hinterlegte Email-Adresse und
- 2. euer Passwort.

#### **Probleme beim Zugang?**

**Ich habe mein Passwort verlegt:** Falls ihr das Passwort nicht zur Hand habt, könnt ihr unter<https://anbieter.umweltbildung.de/reset-password> ein neues Passwort generieren. Wichtig ist dabei, dass ihr die Email-Adresse angebt, die ihr oder jemand aus eurer Einrichtung bei uns hinterlegt habt.

**Ich habe keinen Zugriff mehr auf die hinterlegte Email-Adresse:** Falls ihr keinen Zugriff auf die Email-Adresse habt, die für euren Zugang hinterlegt wurde, schreibt eine Mail an [verwaltung@anu.de](mailto:verwaltung@anu.de) und gebt an, welche *neue* Email-Adresse hinterlegt werden soll.

**Ich kenne meinen Benutzernamen und meine hinterlegte Email-Adresse nicht mehr:**  Falls ihr den Benutzernamen, bzw. eure Email-Adresse nicht mehr kennt, schreibt eine Mail mit eurem Namen bzw. dem Namen der Umweltbildungseinrichtung an [verwaltung@anu.de.](mailto:verwaltung@anu.de)

### 3. Datenpflege

Sobald ihr euch erfolgreich eingeloggt habt, seht ihr auf der Startseite den bzw. die Einträge, die ihr bearbeiten könnt und wann euer Eintrag zuletzt geändert, bzw. als aktuell bestätigt wurde. Klickt auf "Datenbank-Eintrag bearbeiten".

Klickt euch nun durch die einzelnen Unterseiten ("Basisdaten", "Ansprechpersonen", "Arbeitsschwerpunkte/Zielgruppe" etc.) und fügt ggf. Änderungen ein. ANU-Einzelmitglieder, die nicht als Referent\*innen eingetragen sind, haben lediglich die Unterseiten "Basisdaten" und "ANU-Kontakt". Für alle anderen lohnt ein genauer Blick auf die Unterseite "Themen der Bildungsarbeit", da hier mit der Überarbeitung der Datenbank im April 2023 einige Kategorien ergänzt bzw. die Begrifflichkeiten aktualisiert wurden.

Wichtig: Klickt unbedingt auf "Speichern und weiter", "Speichern und schließen" oder "Meine Daten sind aktuell" damit sich euer Eintrag aktualisiert und die Datenbank dies registriert.

**Hinweis**: Pflichtfelder sind mit einem \* versehen. Falls ihr Pflichtfelder z.B. "ANU-Kontakt" nicht ausgefüllt habt und speichern möchtet, wird eine Fehlermeldung erscheinen. Erst wenn ihr die Pflichtfelder in allen Unterseiten ausgefüllt habt, könnt ihr euren Eintrag speichern oder eure Daten als aktuell bestätigen.